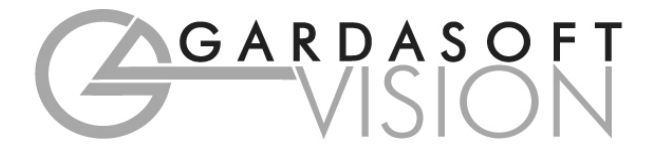

**CC320 Trigger Timing Controller** 

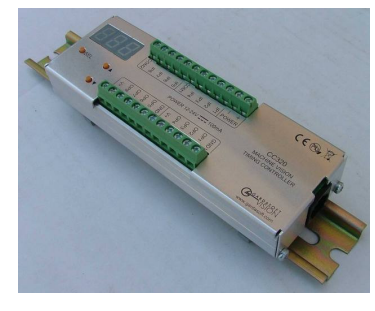

**USER MANUAL** 

Revision 08

Gardasoft Vision Ltd Trinity Court, Swavesey Cambridge, CB24 4UQ, UK

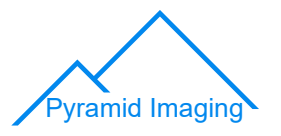

Pyramid Imaging 945 East 11<sup>th</sup> Ave Tampa, FL 33605 https://pyramidimaging.com

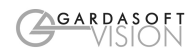

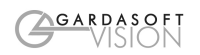

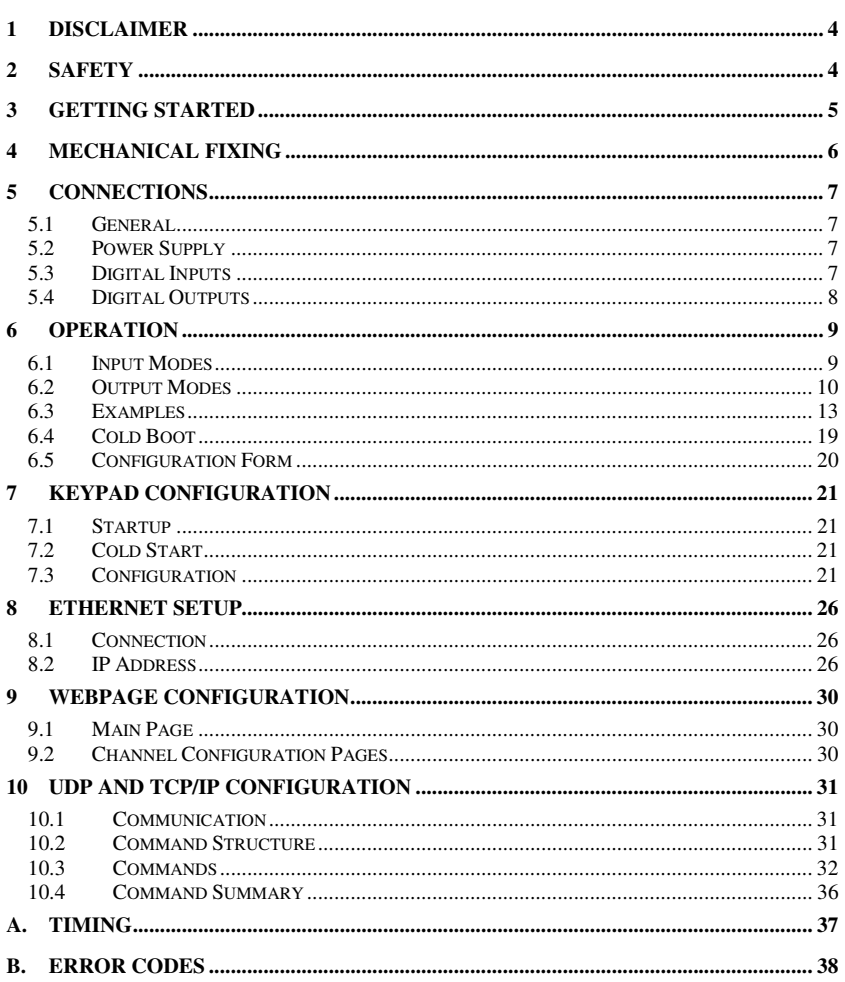

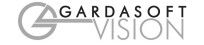

## **1 Disclaimer**

Except as prohibited by law:

- All hardware, software and documentation is provided on an "as is" basis.
- It is essential that the user ensures that the operation of the product is suitable for their application.
- The user must ensure that incorrect functioning of this equipment cannot cause any dangerous situation or significant financial loss to occur.
- Gardasoft Vision Ltd and Gardasoft Products Ltd do not accept any liability for consequential loss of any kind.

All trademarks acknowledged.

Hardware, software and documentation are Copyright 2007-2011 Gardasoft Products Ltd. Hardware manufactured by Gardasoft Vision Ltd under license.

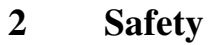

#### **2.1.1 General**

Please read this before using the CC320 family of products. If in doubt, contact your distributor or Gardasoft Vision.

The CC320 must not be used in an application where its failure could cause a danger to personal health or damage to other equipment.

If the equipment is used in a manner not specified by the manufacturer, the protection provided by the equipment may be impaired.

## **2.1.2 Electrical**

The user must ensure that the potential difference between any combination of applied signals does not exceed the supply voltage. WARNING: Higher voltages may cause a danger to personal health.

The CC320 does not have complete tracking isolation of inputs and outputs.

Transients caused by inductive loads must be suppressed external to the CC320.

**AGARDASOFT** 

# **3 Getting Started**

Read the sections on Safety and Operation and check the CC320 fulfils your requirements.

Mount the CC320 as described in "Mechanical Fixing" using a DIN rail or the mounting holes.

Connect the CC320 as in the section on Connections. When the CC320 powers up it should show two alternating lines on the display to indicate that it is operating properly. Three indicator LEDs on the outputs should be pulsing in sequence every second.

Check that inputs and outputs are working correctly as described in Troubleshooting.

If required, connect Ethernet to the CC320 and set it up according to the Ethernet section.

Read the section on "Operation." Use the keypad, a web browser or the CC320 demo program (available from www.gardasoft.com) to configure the unit.

Visit www.gardasoft.com for Application Notes giving additional information on the use of the CC320.

Throughout this manual, references to the CC320 refer to all variants in the CC320 range unless otherwise stated.

The symbol "s" is used to indicate seconds, "ms" for milliseconds and "us" for microseconds.

**GARDASOFT** 

# **4 Mechanical Fixing**

The CC320 does not have an IP rating and should be mounted so that moisture and dirt cannot enter the unit.

The operating temperature range is  $5^{\circ}$ c to  $60^{\circ}$ c.

The CC320 can be mounted onto a panel using the threaded holes in the base, see diagram below. The PP703 kit is available for mounting the CC320 on a DIN rail. The top drawing shows the optional DIN rail fitted. Dimensions are in millimetres.

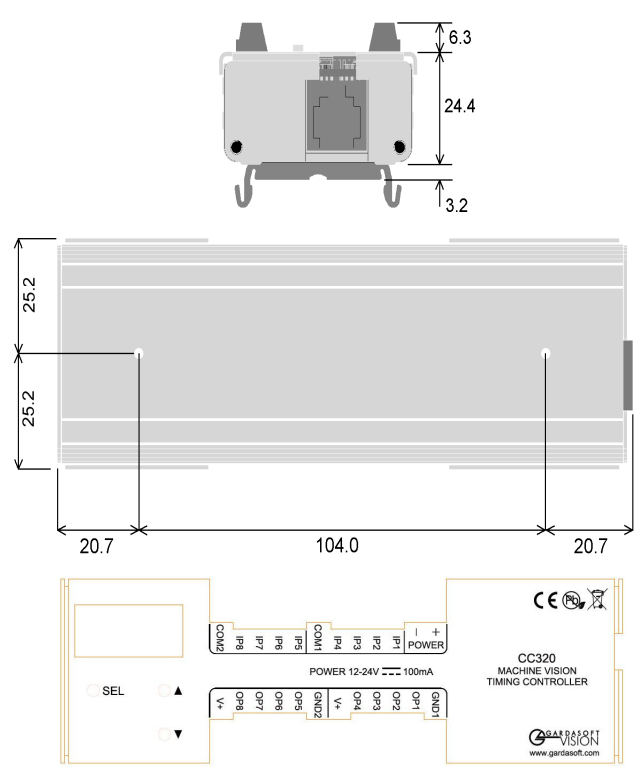

The CC320 enclosure is a fire enclosure as long as the following conditions are met:

- The Ethernet connector must not be facing downwards
- The mounting holes on the underside must be covered or have a screw fitted.

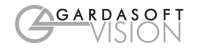

# **5 Connections**

## **5.1 General**

All connections except Ethernet are available on screw terminals.

## **5.2 Power Supply**

The power supply must be 12VDC to 24VDC regulated. The maximum current required is 100mA. The maximum heat dissipation is 2.4W.

## **5.3 Digital Inputs**

The state of each input is shown on an LED next to the connector.

The inputs have a common negative connection, in two groups of four.

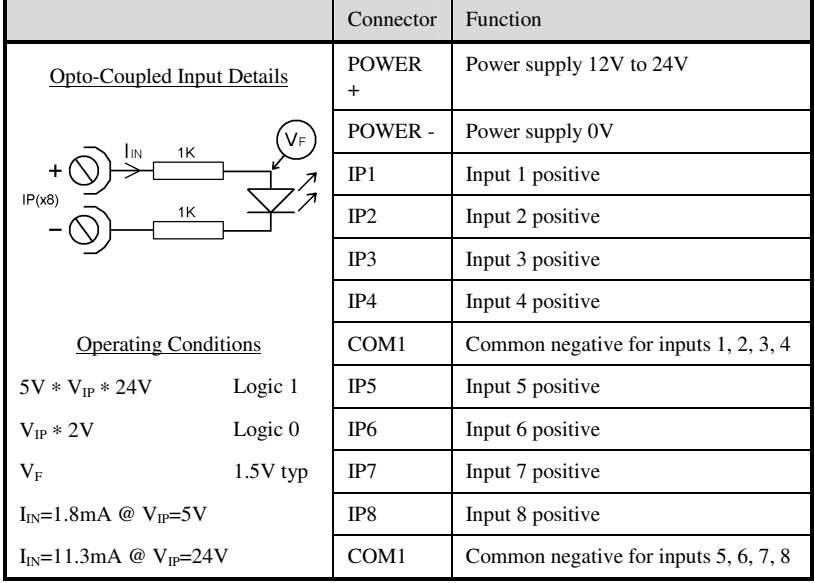

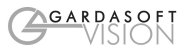

# **5.4 Digital Outputs**

The state of each output is shown by an LED indicator next to the connector.

The operational details are shown in the table below:

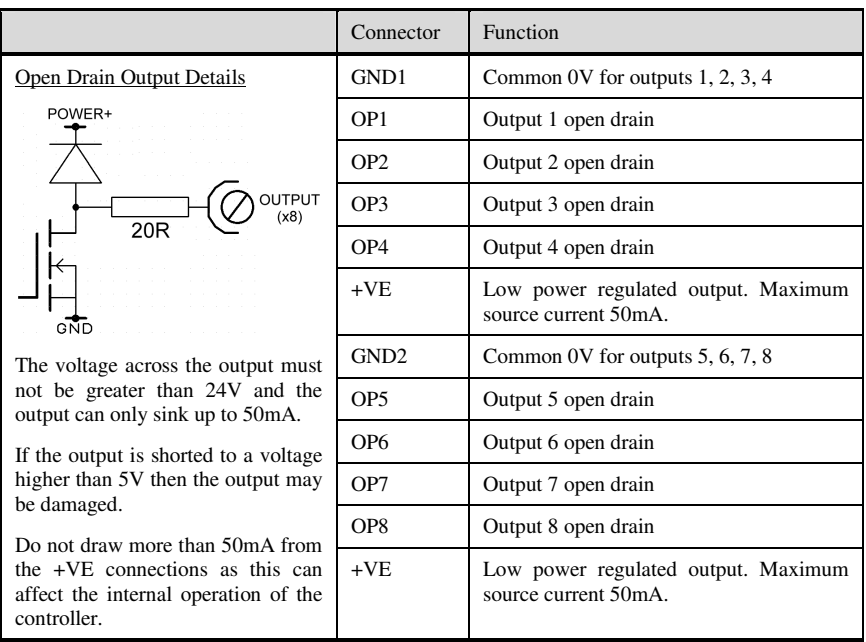

Note that the +ve signals are low power supply outputs. These are just to be used for low current pull ups.

## **5.4.1 Ethernet Connector**

The RJ45 Ethernet connector requires a straight through cable to connect into a network switch, hub or router. It runs at 10Mbits per second.

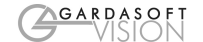

## **6 Operation**

The CC320 Trigger Timing Controller has eight digital inputs and eight digital outputs.

All outputs operate independently and are configured separately. Configuration is very flexible to provide solutions for a wide variety of timing problems.

The configuration can be saved in non-volatile memory so that the CC320 resumes operation after a power cycle.

The state of each input and output is shown on an LED next to the connector. Pulses are stretched – a 10us pulse is shown as a 100ms pulse on the LED, so that it is visible to the user.

## **6.1 Input Modes**

All inputs are general purpose trigger inputs except for IP1 and IP2, which can be used for an encoder or as general inputs.

## **6.1.1 Encoder Operation**

The CC320 supports two types of encoder.

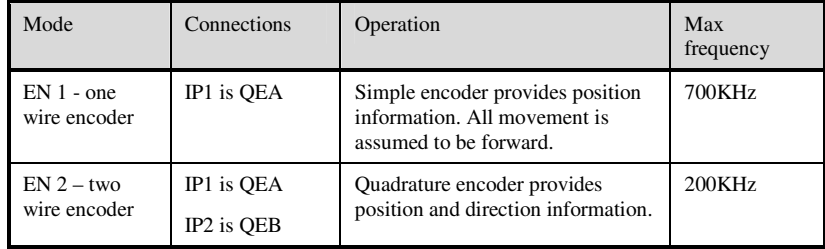

For 2 wire encoders the CC320 correctly handles reversed movement. When the belt is in a reversed position:

- the letter "b" is displayed on the front panel
- triggers for PEt and PEE modes (see below) are ignored
- output pulses in PtE, Pet and PEE modes are not duplicated

## **6.1.2 Free Running Trigger**

An internal input (IP0) can be used as a periodic trigger.

The following parameter can be set.

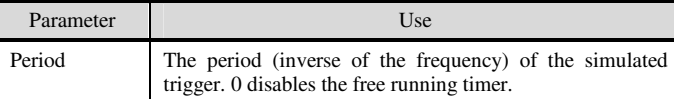

For example a period of 20ms could be set, which would result in a 50Hz trigger. This can be used to trigger pulses on any of the outputs.

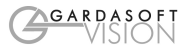

## **6.2 Output Modes**

Each output operates independently. By combining which outputs are triggered by which inputs and which mode each output is in, it is possible to configure complex sequences of operation.

Several outputs can be triggered by one input to give synchronous operation, or from separate inputs to give asynchronous operation of different functions.

For each output, the following parameters can be set.

| Parameter      | Use                                                                                                    |  |  |  |
|----------------|----------------------------------------------------------------------------------------------------|--|--|--|
| Mode           | Specifies how the output operates.                                                                                                    |  |  |  |
| Input          | Specifies which input is used for triggering. An output signal OP1 to<br>OP8 can also be used as a trigger. This parameter can be:                                                                                                    |  |  |  |
|                | 0 for the free running timer                                                                                                    |  |  |  |
|                | 1 to 8 for IP1 to IP8                                                                                                    |  |  |  |
|                | 9 to 16 for OP1 to OP8                                                                                                    |  |  |  |
| Gate Input     | Specifies an input which enables/disables the output. This is also used to<br>specify the number of pulses in "burst" mode. This parameter can be:                                                                                                    |  |  |  |
|                | $0$ for none                                                                                                    |  |  |  |
|                | 1 to 8 for IP1 to IP8                                                                                                    |  |  |  |
|                | 9 to 16 for OP1 to OP8                                                                                                    |  |  |  |
|                | <number of="" pulses=""> for burst mode</number>                                                                                                    |  |  |  |
| Pulse Delay    | Specifies the delay from trigger to pulse output. This can either be a<br>time period or a number of encoder pulses, depending on the mode.                                                                                                    |  |  |  |
| Pulse Width    | Specifies the width of the pulse output. This can either be a time period<br>or a number of encoder pulses, depending on the mode.                                                                                                    |  |  |  |
| Retrigger time | The retrigger time is the minimum time from when an output is<br>triggered to the next time. This can be used to debounce noisy inputs or<br>when a product sensor fires more than once for one product. The<br>retrigger time uses the same dimension (encoder pulses or time period)<br>as the Pulse Delay. |  |  |  |
| Flags          | Specifies other options.                                                                                                    |  |  |  |

When pulsing, the Pulse Delay and Pulse Width parameters can either be fixed times or can be a number of encoder pulses.

The following operating modes are available for each output. The Mode Number is used for Ethernet commands. The Mode Name is used when configuring using the keypad.

# GARDASOFT VISION

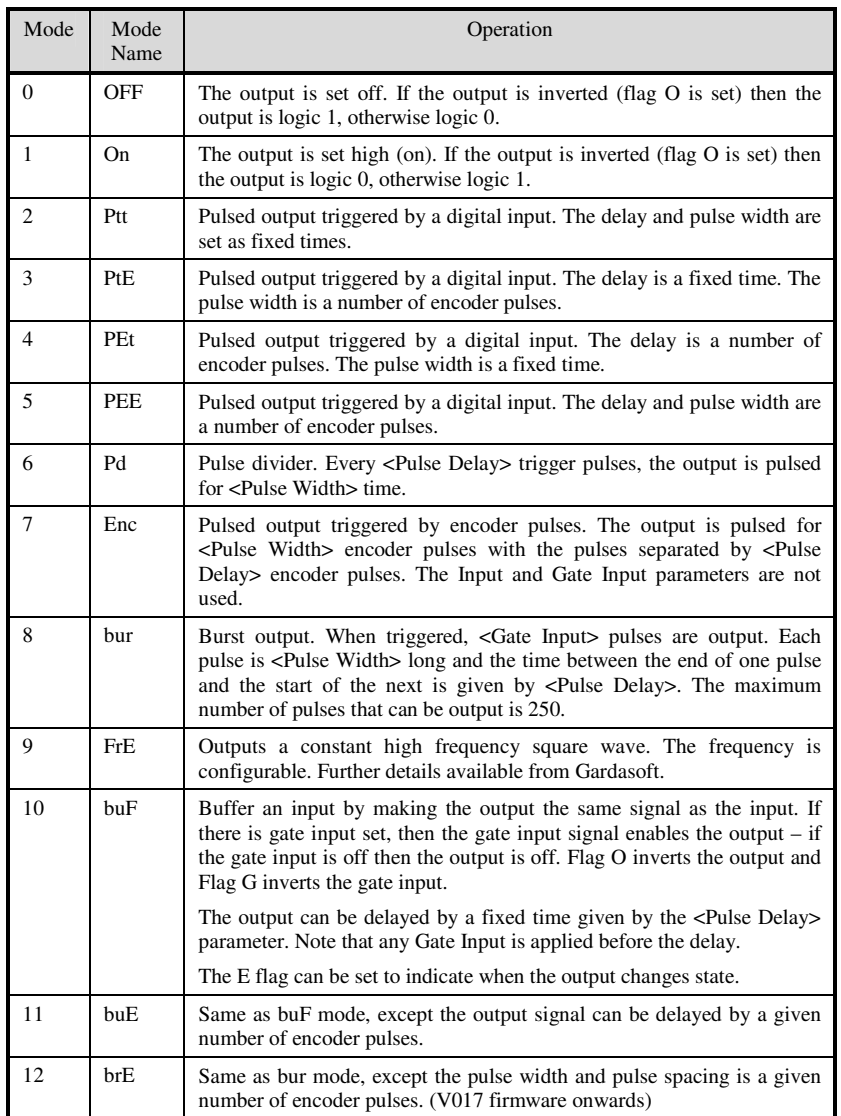

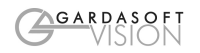

Each output also has the following flags which specify other options. For Ethernet commands, multiple flags can be set by adding the flag values together.

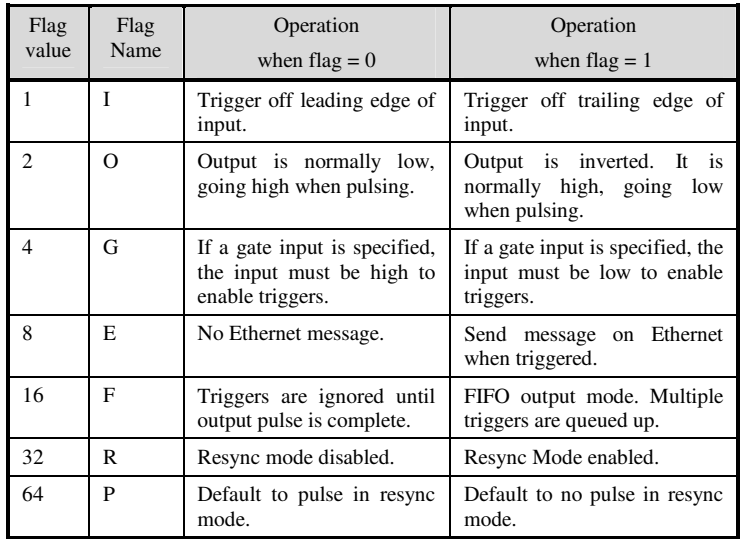

## **6.2.1 Burst Mode**

In burst mode, an output is pulsed several times in response to a trigger. The periods are timed (not encoder counts).

The following parameters are used:

- Mode is 8 for burst mode
- Gate Input specifies the number of pulses (1 to 250)
- Pulse Width specifies the pulse width
- Pulse Delay specifies the separation between the start of one pulse and the start of the next

Pulse Delay must be longer than Pulse Width.

## **6.2.2 Ethernet Message Flag (E)**

When the CC320 is used to trigger a camera, the image processing can either be triggered by the acquisition of an image or by an Ethernet message sent from the CC320.

When a trigger is received it is assigned a unique tag number (an incrementing number from 0 to 255). Using the GT Ethernet command and the Ethernet Message flag, the CC320 sends the tag number in a message to the host computer to say that a trigger has occurred.

The message has the form:

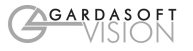

#### Evt<channel>,<tag>

where  $\lt$ channel> is the channel number from 1 to 8 and  $\lt$ tag> is a number from 0 to 255. Multiple tag messages may be sent in one packet, separated by ";".

#### **6.2.3 Resync Flag (R)**

Reject gate operation usually needs to be synchronised to the original product trigger. However image processing can take a variable length of time to complete, so rejects based on when the processing result is available cannot be accurately timed. The Resync flag allows pass/fail results to be re-synchronised to the original trigger.

There are two types of reject gate:

- A pulse is required to reject a product (set the P flag)
- A pulse is required to stop a product being rejected (don't set the P flag)

The Resync Flag should be used with the Ethernet Message flag. The host computer receives a tag number message, processes the image and sends a pass/fail result (as an SN command) back to the CC320. The CC320 matches the message to the original trigger and time the pass/fail output pulse accurately.

If an SN command is not received in time, then the product is rejected, and an error code output.

#### **6.2.4 FIFO Flag (F)**

The FIFO flag is used for systems where there can be more than one product between the trigger point and reject gate. This is usually used with the Resync flag, so that each product has its own pass/fail result.

If the FIFO flag is not set, then an output cannot be re-triggered until the previous pulse has completed. Others triggers in this time are ignored.

If the FIFO flag is set, then multiple triggers are stored in the CC320 and a pulse is generated for each trigger at the correct time.

## **6.2.5 Pulse Flag (P)**

The Pulse flag is used to select whether a pulse is needed to reject or to accept a product when the Resync flag is set. When not set, a pulse is required to reject product. If a pass/fail message is not received in Resync mode, the CC320 defaults to rejecting the product.

## **6.3 Examples**

## **6.3.1 Sequenced Pulses**

A sensor detects product presence. There are two cameras which need to take an image after different delays. The leading edge of IP1 is used as the trigger. OP1 triggers the first camera after 100ms. OP2 triggers the second camera after 200ms. Both camera triggers are positive pulses.

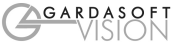

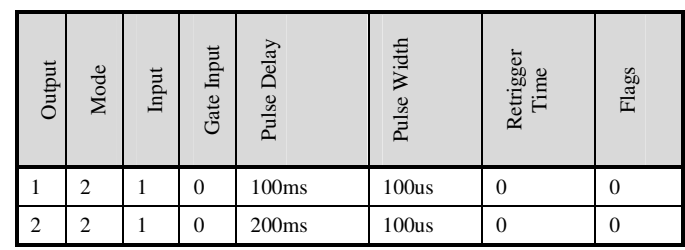

Both outputs are set into pulse mode. Two different delays give the timing difference between the two cameras.

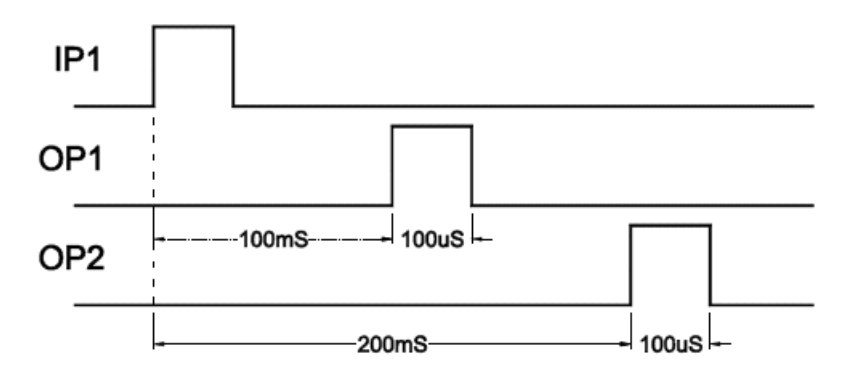

## **6.3.2 Gated Pulses**

A camera needs to be triggered at 25Hz continuously, except when IP1 is high to indicate that the machine has stopped. The camera is triggered on OP1.

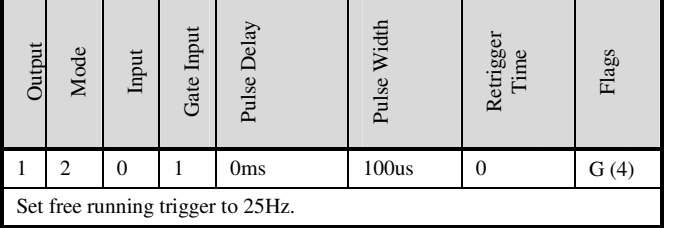

OP1 will trigger continuously at 25Hz only when IP1 is low. Note that Flags = 4 to invert the sense of IP1. If Flags = 0, then OP1 only trigger when IP1 is high.

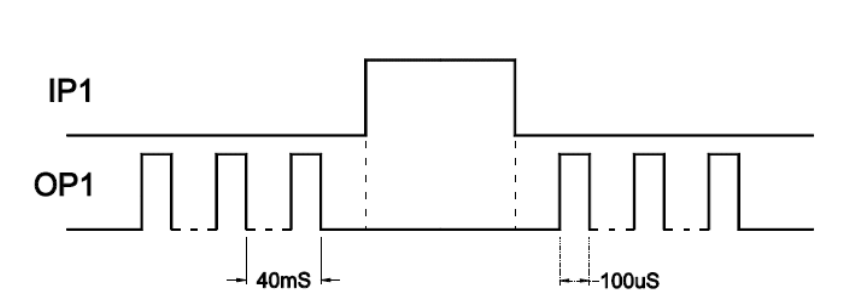

 $GARDASQF$ 

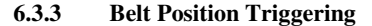

On a conveyor with an encoder, a sensor detects product presence. There are two cameras which need to take an image at fixed distances along the belt. The camera trigger pulses must be fixed width for exposure control. The trailing edge of IP4 is used as the trigger. OP1 triggers the first camera after 2000 encoder counts. OP2 triggers the second camera after 4000 encoder counts. Both camera triggers are negative pulses.

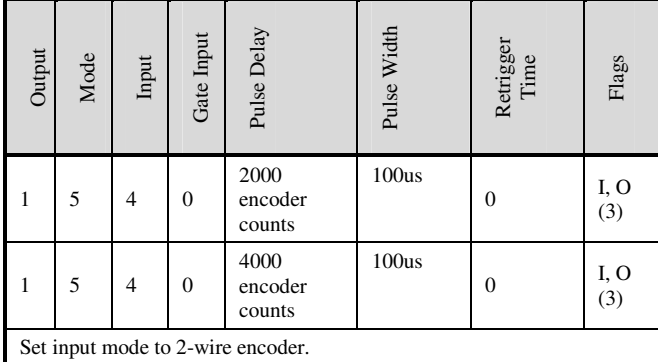

Both outputs are set into pulse mode. The pulse delay is a number of encoder pulses and the pulse width is a fixed time. The flags specify the trailing edge of the trigger signal and that the output pulse is active low.

## **6.3.4 Pulse Burst**

A sensor on IP1 detects product presence. Four images need to be taken from one camera using four different lights at 40ms intervals. OP1, OP2, OP3, OP4 are used to output triggers to turn on the four lights in sequence. OP5 is used to trigger the camera four times.

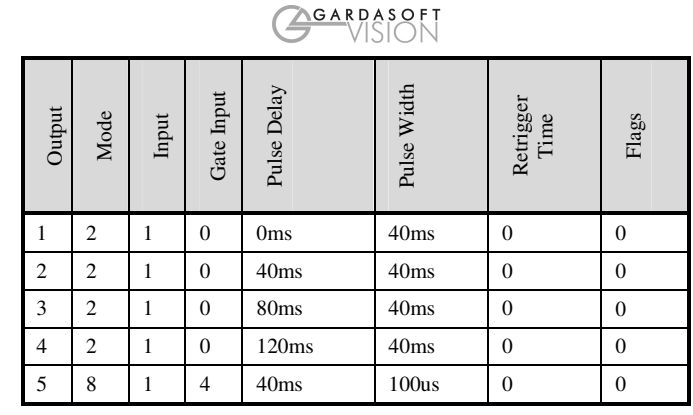

OP1 to OP4 are pulsed for 40ms in sequence. As each one is pulsed, OP5 is also pulsed for a short time to trigger the camera (Gate Input = 4 specifies four pulses).

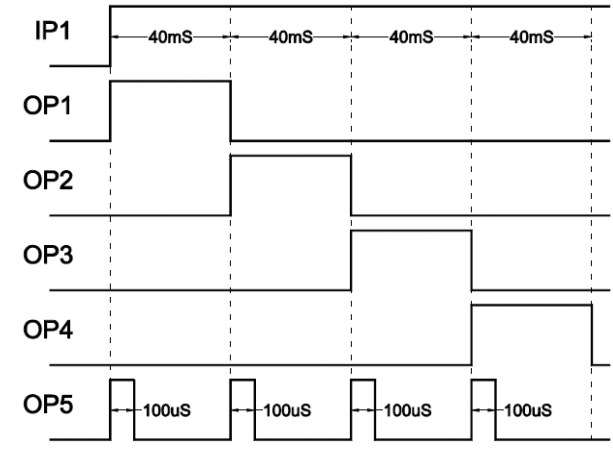

## **6.3.5 Simple FIFO Mode**

A sensor on IP1 detects product presence. After a delay OP1 triggers a camera. There may be several products between the sensor and the camera.

The CC320 needs to store each of the triggers and then output a pulse after the correct delay.

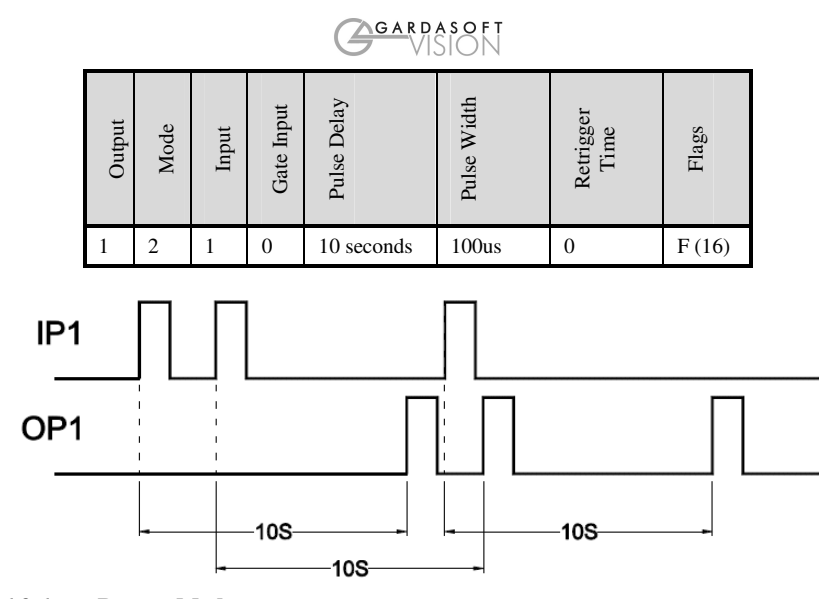

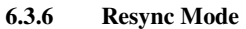

A sensor on IP1 detects product presence. After a delay OP1 triggers a camera. Image processing software processes the image (which can take a variable length of time) and then sends a pass/fail message to the CC320. The pass/fail is re-synchronised to the original product presence and the reject gate is opened if necessary.

The reject gate is on OP2 and pulses high to reject the product. Products take 10 seconds to travel from the sensor to the reject gate and take 1 second to move past the reject gate.

| Output | Mode          | Input | Gate Input | Delay<br>Pulse 1 | Widt<br>Pulse | Retrigger<br>Time | Flags            |
|--------|---------------|-------|------------|------------------|---------------|-------------------|------------------|
|        |               |       | $\Omega$   | 200ms            | 100us         | 0                 |                  |
| 2      | $\mathcal{D}$ |       | $\Omega$   | 10 seconds       | 1 second      | $\overline{0}$    | E, R, P<br>(104) |

10 seconds after a trigger, OP2 is set to pulse for 1 second to reject a product.

The camera trigger has the "Send trigger message" flag set. So that the product is detected, a message is send to the image processing software. The image processing software must use the GT command to receive these messages.

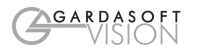

The image processing has to send a pass/fail message before the reject gate is reached by the product. As well as "Resync mode" the "default to pulse" flag is set. This means that if the image processing software does not send a pass/fail message OP2 is pulsed anyway.

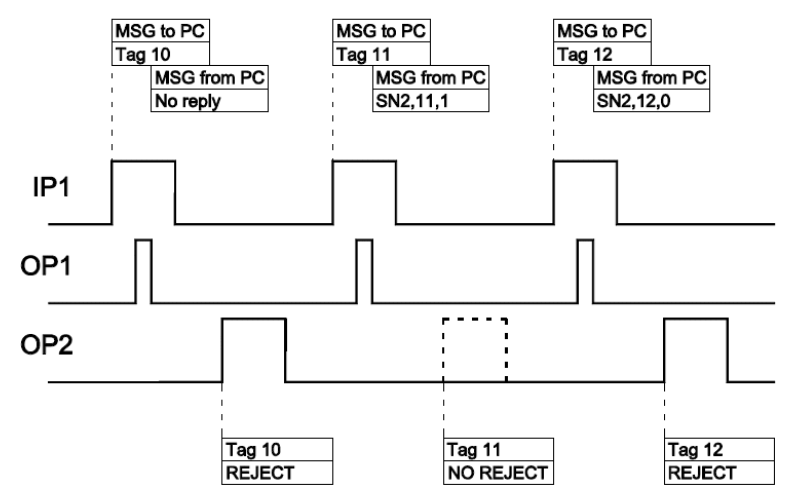

In this example, three product triggers were received. The camera was triggered using OP1.

An Ethernet message with tag number 10 was sent to the host computer when the first trigger was received, but for some reason a reply was not received, so the product was rejected for failsafe operation. After the second trigger a Tag 11 message was sent, with the reply "SN2,11,1" (OP2, tag 11, pass) so the reject pulse on OP2 was cancelled. After the third trigger a Tag 12 messages was sent, with the reply "SN2,12,0" (OP2, tag 12, fail) so the reject pulse on OP2 was not cancelled.

### **6.3.7 Resync and FIFO Mode**

This uses the same situation as the previous example, but products are 4 seconds apart, so that when a product is detected, there are already two others travelling towards the reject gate.

Image processing software processes the image (which can take a variable length of time) and then sends a pass/fail message to the CC320. The pass/fail is re-synchronised to the original product presence and the reject gate is opened if necessary.

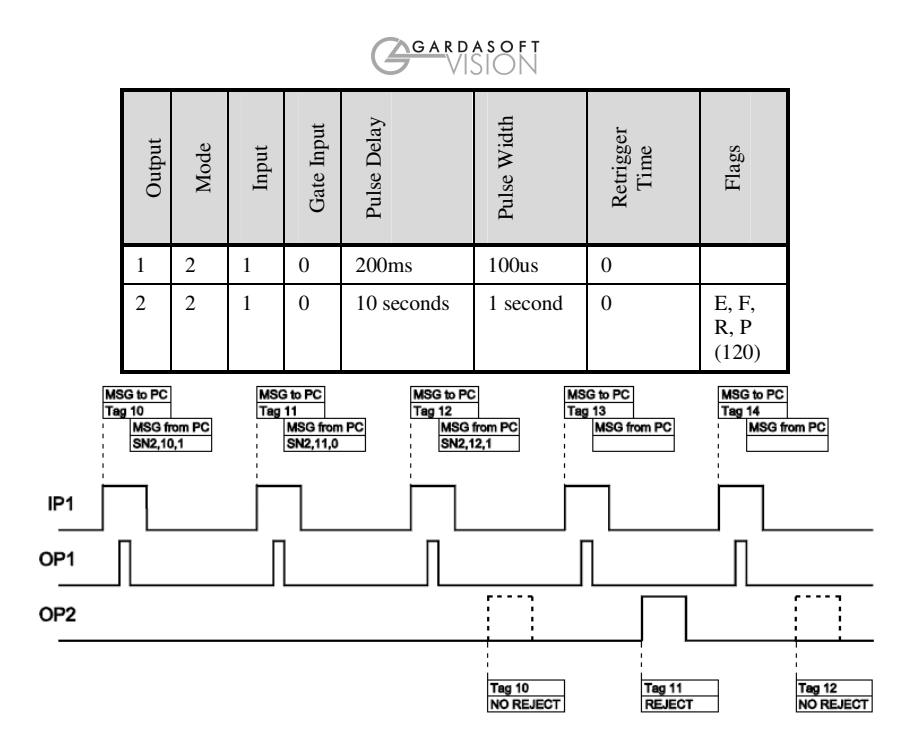

## **6.4 Cold Boot**

A cold boot function is available to reset the CC320 to a known state. The unit can be cold booted as follows:

- Press and hold the SEL and DOWN buttons when powering up the unit
- Sending an Ethernet command
- Pressing a button on an internal webpage
- When the unit is cold booted it is set to the following state:
- IP0 (free running trigger) is set up as a 1Hz internal trigger
- The unit is set up for no encoder input
- OP1 triggers from IP1, delay for 100ms then pulse for 100ms
- OP2 triggers from IP2, delay for 100ms then pulse for 100ms
- OP3 triggers from IP3, delay for 100ms then pulse for 100ms
- OP4 triggers from IP4, delay for 100ms then pulse for 100ms
- OP5 triggers from IP5, delay for 100ms then pulse for 100ms
- OP6 triggers from IP0, delay for 100ms then pulse for 100ms
- OP7 triggers from IP0, delay for 200ms then pulse for 100ms<br>• OP8 triggers from IP0, delay for 300ms then pulse for 100ms
- OP8 triggers from IP0, delay for 300ms then pulse for 100ms

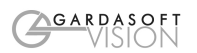

# **6.5 Configuration Form**

Before configuring the CC320, work out all the values and fill in a copy of the form below. This form is available on the CC320 page at www.gardasoft.com. ÷.

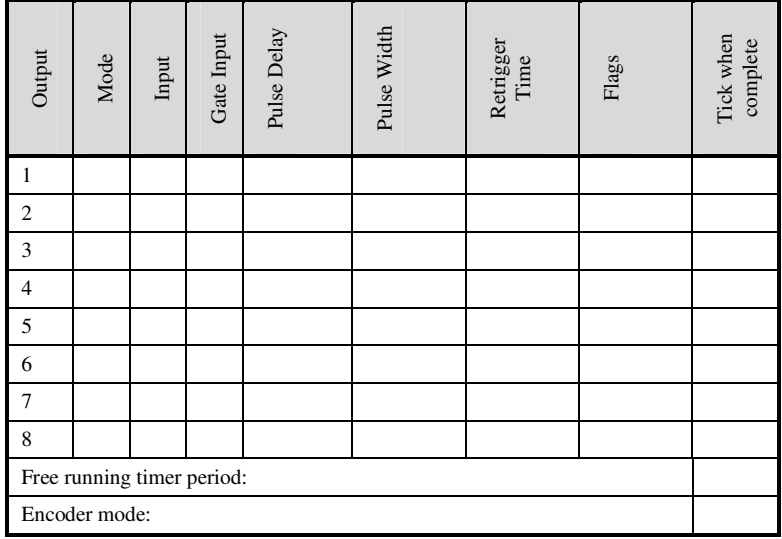

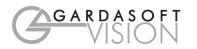

# **7 Keypad Configuration**

The CC320 is set up using the push buttons and display on the front of the unit. The set up is non-volatile, so the CC320 resumes the same operation after a power cycle.

## **7.1 Startup**

On power up, the CC320 displays "8.8.8." to show that the display is working, followed by "CC", "320", and the version number, eg "001", and is then ready for operation. To show that the unit is operating normally, a moving pattern is drawn on the display.

---

OP2

SEL $\bullet$   $\mathsf{OP}$   $\mathsf{l}$   $\mid$  sel UP/DOWN

SEL

SEL

SEL

SEL

SEL

Set up an output channel

Set up encoder mode

Set up Ethernet Set up free running timer

UP/DOWN

OP8

EnC

UP/DOWN

 $UP/DOMN$ 

EtH

FrE

## **7.2 Cold Start**

In the unlikely event that the non-volatile memory becomes corrupt the CC320 may not start up properly. In this case the memory can be cleared by powering up the CC320 while holding down the SELECT and DOWN buttons. The CC320 displays "COL" for about 2 seconds while the memory is cleared.

## **7.3 Configuration**

To configure the controller from the keypad, press and hold SEL for 1 second. "OP1" is displayed.

The overall structure of keypad configuration is given to the right.

The UP and DOWN buttons are used to change the selection and to change numeric values. The SEL button is used to confirm a selection and move to the next item. When configuration is complete, "End" is displayed.

See the section on the Ethernet for setting up IP addresses.

## **7.3.1 Setting Numeric Values**

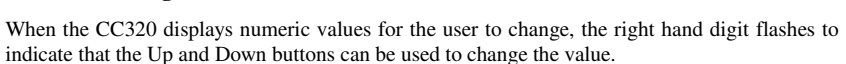

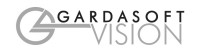

| Exponent<br>value | Multiplier | Number format | Range of values                                                                                    |
|-------------------|------------|---------------|----------------------------------------------------------------------------------------------------|
| E <sub>0</sub>    |            | 999.          | Values are displayed in seconds<br>from 1s to 999s in steps of 1s.                                 |
| $E-1$             | 0.1        | 99.9          | Values are displayed in seconds<br>from $0.1s$ to 99.9s in steps of<br>$0.1s$ .                    |
| $E-2$             | 0.01       | 9.99          | Values are displayed in seconds<br>from $0.01s$ to 9.99s in steps of<br>$0.01s$ .                  |
| $E-3$             | 0.001      | 999.          | displayed<br>Values<br>in<br>are<br>from 1ms<br>milliseconds<br>to<br>999 ms in steps of 1 ms.     |
| $E-4$             | 0.0001     | 99.9          | Values<br>displayed<br>are<br>in<br>milliseconds from 0.1ms<br>to<br>99.9 ms in steps of $0.1$ ms. |

To be able to set timing and encoder count values (for pulse delay, pulse width and retrigger time) a scheme is used where the exponent (power of ten) of the value is set. For timings, the exponent values are as follows:

The flow diagram for entering timings on the keypad is given below.

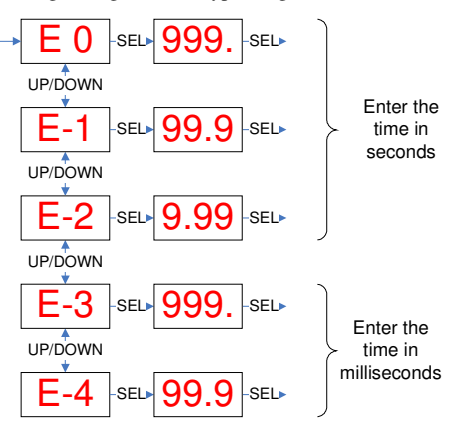

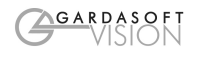

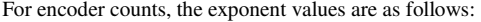

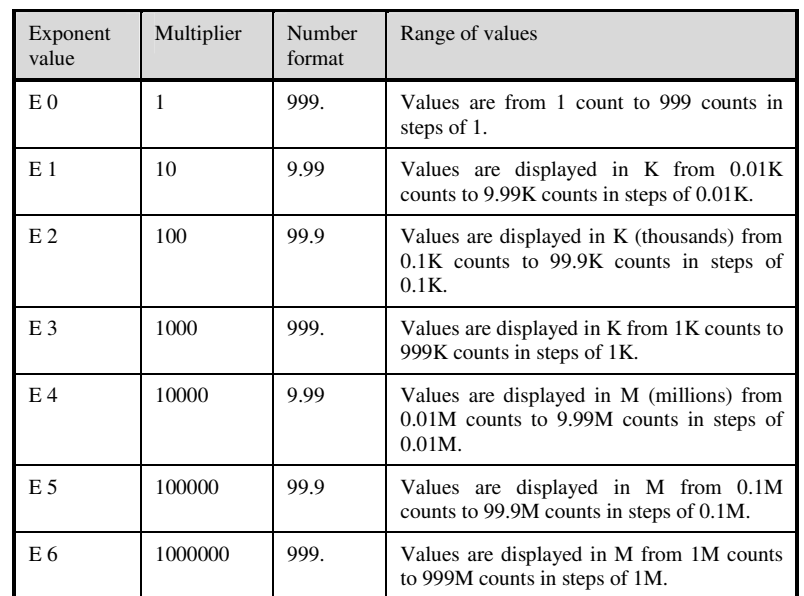

The flow diagram for entering encoder counts on the keypad is given below.

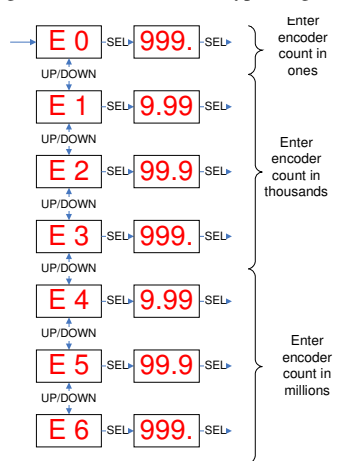

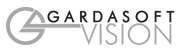

#### **7.3.2 Setting Up Encoder Mode**

Set the encoder mode from the keypad as follows. Press and hold the SEL button until the display shows "OP1". Use the UP and DOWN buttons to select "Enc" then press SEL. Select the encoder mode using UP and DOWN and press SEL.

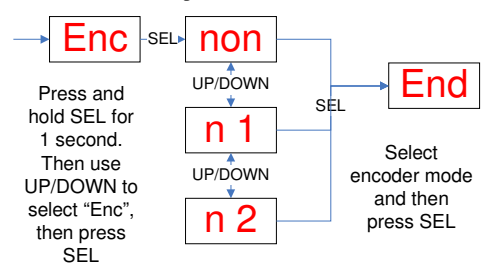

## **7.3.3 Setting Up The Free Running Timer**

Set the free running timer period from the keypad as follows. Press and hold the SEL button until the display shows "OP1". Use the UP and DOWN buttons to select "FrE" then press SEL. Set the free running timer period. See section 7.3.1 for a description of how to set the time period.

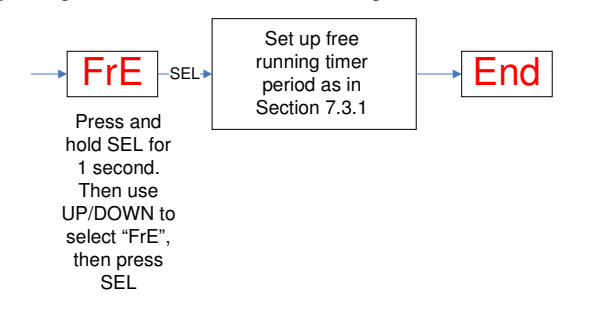

## **7.3.4 Setting Up An Output Channel**

The overall structure for setting up an output channel is given below. Configuration mode must be entered once for each output channel to be set up.

The output mode names are given in Section 6. Depending on the selected mode, the user is prompted to enter a time or a number of encoder pulses as appropriate for the pulse delay and pulse width.

The flag names are given in Section 6. A minus ("-") sign indicates that the flag is not set. So "F-I" indicates that the I flag is not set and "F I" indicates that it is set.

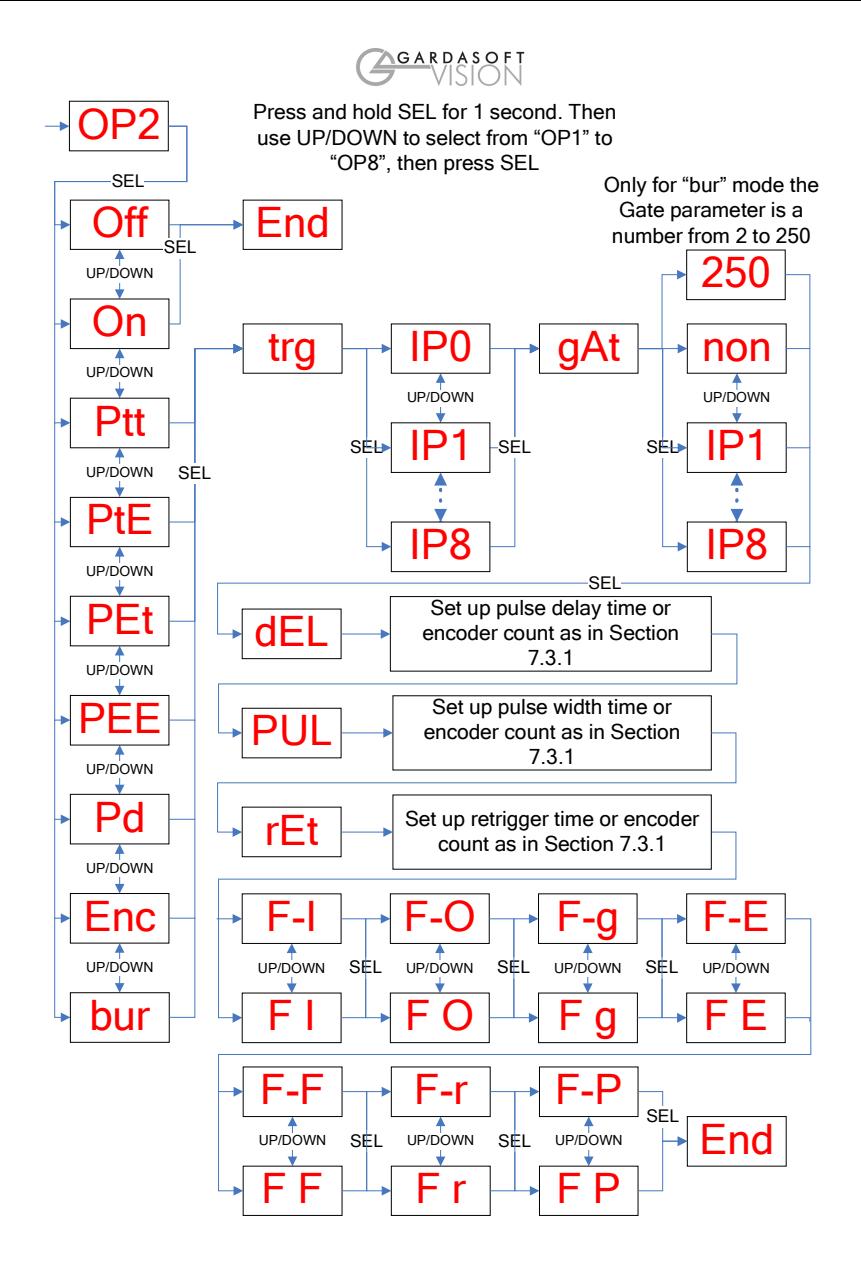

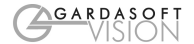

## **8 Ethernet Setup**

You may need to ask your network administrator for advice about setting up the Ethernet connection.

Ethernet set up is not affected by cold booting the CC320.

## **8.1 Connection**

The Ethernet link uses a 10 base-T connection on an RJ45 connector. The CC320 is usually be connected to a network switch (or hub or router). It is also possible to connect it direct into the network port on a PC by using a swapover cable.

## **8.2 IP Address**

The CC320 needs an IP address to communicate over Ethernet. There are two ways to get an IP address; either a fixed address configured in the unit or using DHCP.

Most networks use a DHCP server. If there is a PC on the network, You may be able to find out whether a PC on the same network uses DCHP as follows:

- Go to Control Panel
- Select Network Connections
- Right click on Local Area Connection. Select Properties
- From the list, select Internet Protocol (TCP/IP), press Properties

If "Obtain an IP address automatically" is set, then DHCP is probably used. However, there may be an alternative fixed IP address on the "Alternative Configuration" tab.

You can find out what IP address is being used by a PC at any time by:

- Go to Control Panel
- Select Network Connections
- Right click on Local Area Connection. Select Status
- Select the Support tab. The IP address is displayed

When using a fixed IP address, you must ensure that you use an IP address that is not being used by any other device on the network. It is usual to keep the first three numbers of the IP address the same as other devices and to change only the last number. For example, if you have a network consisting of a PC (IP address 192.168.1.35) and two CC320s, you might give them addresses 192.168.1.201 and 192.168.1.202.

For DHCP mode, the CC320 acquires its IP address, subnet mask and gateway address from a DHCP server. Otherwise the CC320 has a fixed IP address, subnet mask and gateway address.

### **8.2.1 Setting DCHP or an IP Address from the Keypad**

Set DHCP mode from the keypad as follows. Press and hold the SEL button until the display shows "OP1". Use the UP and DOWN buttons to select "ETH" then press SEL. The displays

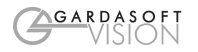

shows "FIP" for fixed IP address or "dhC" for DHCP. Use the UP and DOWN buttons to select "dhC" and press SEL.

For a fixed IP address, select "FIP" and press SEL. The user is prompted to enter four bytes of the IP address, four bytes of the address sub-mask and finally four bytes of the gateway address.

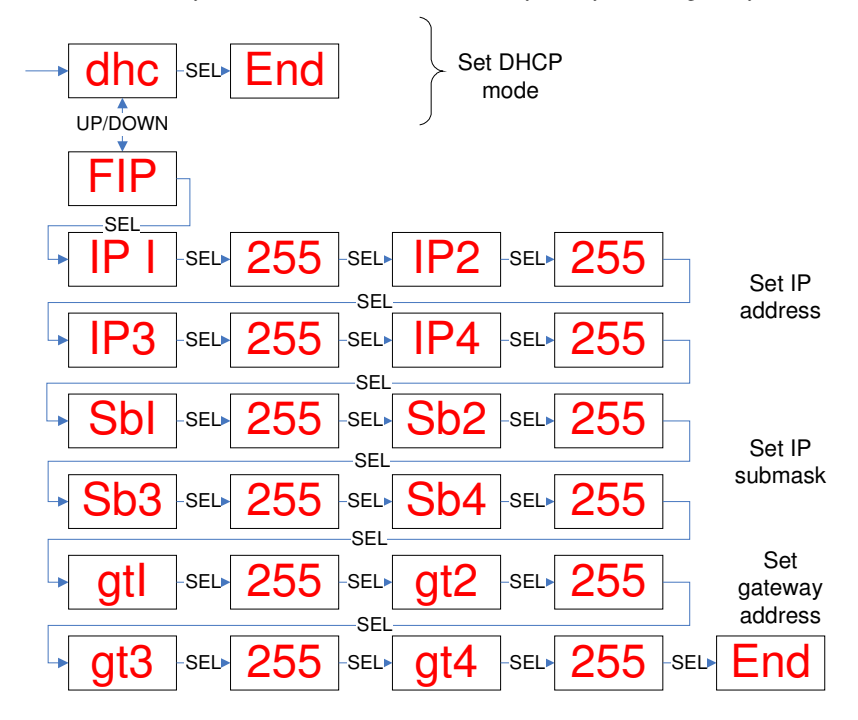

When an IP address has been assigned using DHCP, the address can be read from the keypad as follows. Press and hold the SEL button until the display shows "OP1". Use the UP and DOWN buttons to select "ETH" then press SEL. Use the UP and DOWN buttons to select "rIP" and press SEL. Keep pressing SEL and read the four values of the IP address. The example below shows the IP address 192.168.1.71.

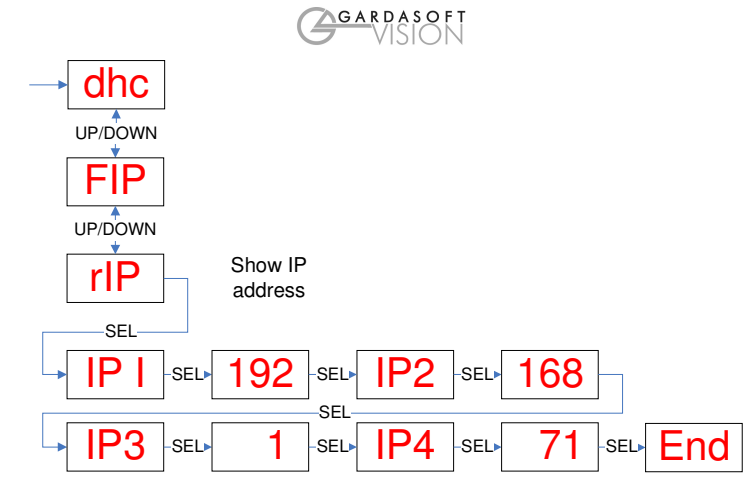

**8.2.2 Setting DCHP or an IP Address from the Keypad** 

The DCHP mode or a Fixed IP address can be configured from the Ethernet Demo application which can be downloaded from the CC320 page at www.gardasoft.com.

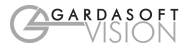

### **8.2.3 Communication**

All the features below are implemented in a demonstration program available from www.gardasoft.com.

## **8.2.4 Automatic Sensing**

The CC320 sends out a message on three events:

- On power up
- When an IP address is received or renewed by DHCP
- When an enquiry message is received

On the first two events, the message is broadcast. On the third it is a reply to a single IP address.

An enquiry message is a UDP packet from source port 30310, destination port 30311 with the message body "Gardasoft Search" (8-bit ASCII, 13 characters).

The message output by the CC320 is a UDP packet from source port 30311, destination port 30310. It is formatted as:

Gardasoft,CC320,000000,111111111111,22222222

(8-bit ASCII, 44 characters), where

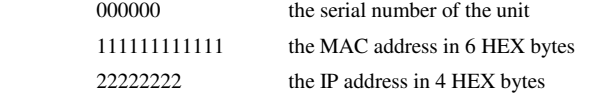

For example for CC320 serial number 12345, IP address 192.168.1.103, MAC address 00.0B.75.01.80.99 the packet contains

Gardasoft,CC320,012345,000B75018099,C0A80167

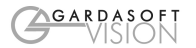

# **9 Webpage Configuration**

The CC320 has a small webserver inside, so that it can be configured from a standard web browser, such as Internet Explorer.

The IP address of the CC320 must be known (see the section on "Ethernet Setup." Open a web browser window and type the IP address (for example 192.168.1.71) of the CC320 into the URL box at the top. The main page of the CC320 webserver should be shown.

## **9.1 Main Page**

The main page shows general information about the CC320 and can be used to set up the Encoder mode and the Free Running Timer period. Press the Submit button to update the CC320 and save the changes to non-volatile memory.

Links are provided to the channel configuration pages.

## **9.2 Channel Configuration Pages**

There is one Channel Configuration Page for each output channel. All the parameters for each output channel can be set up. Press the Submit button to update the CC320 and save the changes to non-volatile memory.

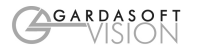

# **10 UDP and TCP/IP Configuration**

## **10.1 Communication**

The CC320 can be configured via the Ethernet connection using UDP or TCP/IP. A demonstration program with source code can be downloaded from www.gardasoft.com.

Communication consists of commands sent by the host (controlling PC). All output generated by the command is returned in reply UDP or TCP/IP packets. The last character sent is ">" ("greater than" symbol). Once this is received, the host knows that the command has been completed. It is recommended that the host waits for the ">" symbol before sending the next command. UDP communications are not guaranteed to arrive, so the host software must be able to cope with lost messages.

Using the GT command, a host can request that a message is sent to it whenever an error occurs.

Commands from a host should be sent to destination port 30313. Any port number can be used for the source port. Replies from the C320 are sent to the source port.

A TCP/IP connection timeouts and closes if it is idle for more than 10 seconds. The host must send regular "heartbeat" commands (eg "VR") to keep the link open.

## **10.2 Command Structure**

Several commands can be put into one command line by separating them by a semi-colon (";"). A carriage return character should be sent to terminate the command line. The CC320 send any replies to the commands and then send a '>' character to indicate that the command line has been completed.

Commands comprise a code of two letters followed by the parameters (if any) needed for the command. Spaces in the commands are ignored.

Numeric parameters are separated by a comma (","). For a parameter which is a time period the default units are milliseconds. "s", "ms" or "us" can be added to the end of the number to indicate seconds, milliseconds or microseconds. "K" can be used for 1000 encoder pulses and "M" for 1000000 encoder pulses. For example:

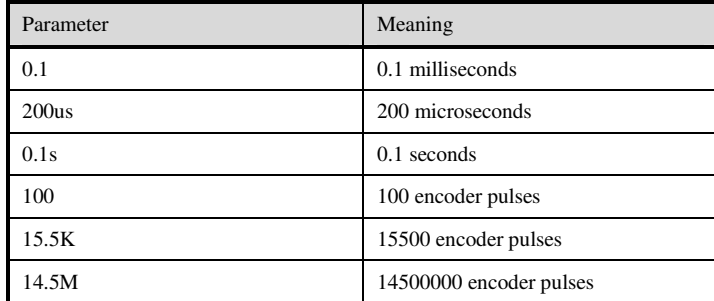

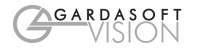

Encoder values can be up to 1,000,000,000. Time periods can be from 0.1ms to 100 seconds in steps of 0.1ms.

### **Note that parameters are in "USA/UK" format so that one half is written "0.5" not "0,5"**

The command codes and their meaning are described below. The single upper case letter codes for the parameters are also shown, followed by lower case letters denoting the numeric argument.

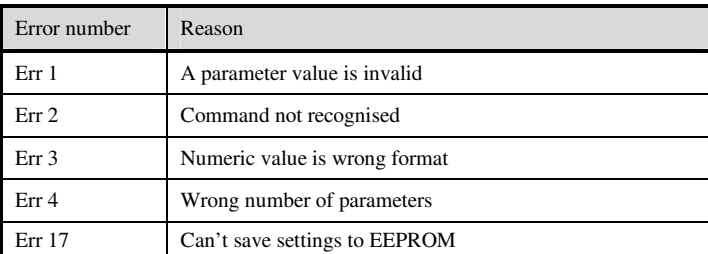

**Any changes made using Ethernet commands are not saved permanently until the AW command has been issued.** 

## **10.3 Commands**

#### **Show the firmware version**

**VR** 

Outputs the version number of the firmware, for example "001".

#### **Clear Configuration**

**CL**  Clears the configuration to the cold boot state.

#### **Save Configuration**

**AW**

Saves the configuration to non-volatile memory. When the CC320 is turned off and on this configuration is restored.

### **Show Configuration**

#### **ST**

The current configuration is shown. The first line gives the encoder mode and the internal trigger timing. Then the configuration of each of the outputs is given, one per line. The flags are shown as lower case letters if not set and upper case if set. Example output from this command is: No encoder, trigger period = 1.000s

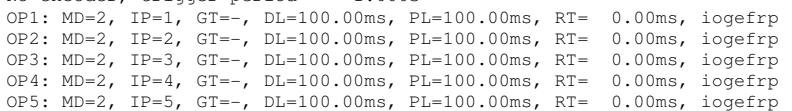

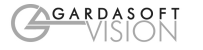

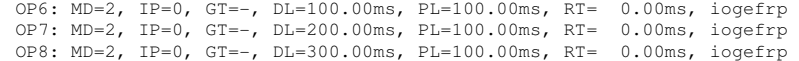

## **Enable Ethernet Messages**

**GTm** 

 $= 0$  to disable Ethernet messages

= 1 to enable Ethernet messages

When Ethernet messages are enabled, any trigger tag messages and error reports are sent to the most recent UDP or TCP address from which a command has been received.

## **Read any Error Messages**

#### **GR**

If Ethernet messages are not enabled, the last error number can be read by this command. The reply is of the form:

Err 45 Error 45 was the last error<br>Err 0 No error has occurred sinc

No error has occurred since the last GR command

## **Set/Clear the Webpage Password**

**EY** 

## **EY asc1, asc2, asc3, asc4, asc5, asc6**

This command sets the password required to access the webpages. If EY is entered on its own then the password is cleared. There are six optional parameters, which are ASCII values for a password from one to six letters. A value of 65 is 'A', 66 is 'B', etc to 90 is 'Z'.

## **Set Pass/Fail**

**SNc,t,p** 

- c which output channel  $(1 to 8)$ <br>t the trigger tag number
- the trigger tag number
- $p = 1 = pass, 0 = fail$

For Resync mode, this command returned the pass/fail state of image processing for the given trigger tag.

For example:

SN3,76,1 Output 3, trigger tag 76 is a pass

## **Set the output mode**

### **RSc,m,i,g,f**

- c which output channel (1 to 8)
- m mode

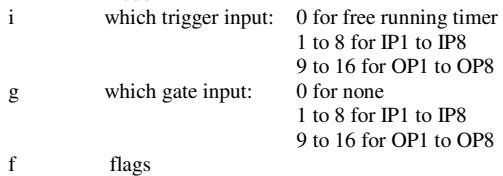

![](_page_33_Picture_0.jpeg)

Sets the configuration for an output channel. See section 6 for a description of these parameters. For example:

RS4,3,5,0,2

sets output channel 4 to be pulse mode (Ptt), triggered by input 5, no gate input and flags =  $2$ (invert the output). The flags parameter must be entered as a decimal number.

## **Set the output pulse timing**

- **RTc,p,d** 
	- c which output channel (1 to 8)
	- p Pulse width (time or encoder pulses)<br>d Pulse delay (time or encoder pulses)
		- Pulse delay (time or encoder pulses)

The pulse delay and pulse width timings are set. These timings are either be a time period or a number of encoder pulses, as previously set by the mode parameter of the RS command. **The mode should be set with the RS command before the pulse timing is set.** 

For example:<br>RT2,3ms,5K

Output 2, 3ms output pulse after 5000 encoder pulses

## **Set retrigger time**

**RRc,r** 

- c which output channel (1 to 8)
- r Retrigger time or encoder pulses

The retrigger time is the minimum time from when an output is triggered to the next time. The mode should be set before the retrigger time.

For example:<br>RR4,10ms

Output 4 won't accept another trigger until 10ms after the previous one

#### **Set the internal free running timer**

#### **RB1,p**

p Period of timer

The internal timer is set to run at the specified time period. For example:

RB1,1ms Set period to 1ms (1000Hz)<br>RB1,3s Set period to 3s (once per 3 s

- Set period to 3s (once per 3 seconds)
- RB1,40 Set period to 40ms (25Hz)

If the period is zero, then the internal timer is turned off.

#### **Set encoder mode**

**REe** 

![](_page_33_Picture_161.jpeg)

- = 1 for a one-wire encoder
- = 2 for a two-wire encoder

Sets the encoder type.

![](_page_34_Picture_0.jpeg)

#### **Set an output**

**RVc,v** 

c which output channel (1 to 8)

 $v = 0$  to set the output to a logic 0 (logic 1 if O flag is set)

 $= 1$  to set the output to a logic 1 (logic 0 if O flag is set)

Sets an output to a given logic level. This is a temporary override which is cancelled the next time the output is pulsed or if its configuration is changed.

If the "O" configuration flag is set for an output then the output is inverted.

#### **Read/change the encoder count**

![](_page_34_Picture_162.jpeg)

This command returns "VL" and the encoder count. For example, the reply is "VL200" if 200 encoder counts have been received since the CC320 was turned on. The count is a 32 bit unsigned number and wraps to 0 when it reaches  $2^{32}$ .

EN0 adjusts the encoder count backwards. It has the same effect as if the encoder moved backwards by this distance. It works for 1-wire and 2-wire encoders.

EN1 adjusts the encoder count forwards. This has the same effect as the encoder moving forwards, so might have an effect on outputs which use the encoder for timing. For example in PEE mode a pulse may become due to start or stop.

For example, the commands:

![](_page_34_Picture_163.jpeg)

#### **Show the state of an input.**

**RIi** 

i which input channel (1 to 8) Replies "VL0" if the input is logic 0 and "VL1" if the input is on.

### **Show the state of an output**

**ROc** 

c which output channel (1 to 8) Replies "VL0" if the output is logic 0 and "VL1" if the output is on.

## **Simulate an Input Pulse**

**MPi** 

c which input channel (0 to 8)

Generates a simulated pulse on an input. The input can be a physical input or the free running timer (IP0).

![](_page_35_Picture_0.jpeg)

## **Disable Keyboard**

# $\begin{array}{c} \mathbf{K}\mathbf{B}\mathbf{d} \\ \mathbf{d} = 0 \end{array}$

 $d = 0$  Enable keyboard

 $d = 1$  Disable keyboard

In some applications it may be necessary to disable the keyboard so that operation can only be controlled from the Ethernet port. The setting of this command is restored after a power cycle.

# **10.4 Command Summary**

![](_page_35_Picture_96.jpeg)

![](_page_36_Picture_0.jpeg)

## **A. Timing**

The following timings apply for CC320 V016. All these timing assume that a single output channel is being used. Simultaneous events on multiple inputs can cause some variation. Typically this can vary the timing by up to 100us for each input.

Pulse widths below 4ms are repeatable to within 1us and are not subject to variation even with other simultaneous events. Pulse widths above 4ms are repeatable to within 100us and are subject to variation.

PTT mode pulses in the following conditions have higher priority and better timing:

- Delay = 0, pulse width  $\leq$  4ms
- Delay + pulse width  $\leq$  4ms and O flag not set

For example with OP1 to OP4 all meeting the first condition:

- OP1 has delay 24us +/-4us OP2 has delay 29us +/-4us
- OP3 has delay 34us +/-4us OP4 has delay 40us +/-4us
- 

The reply time of a simple Ethernet command (for example the GT command) is around 1.8ms for UDP and 2.8ms for TCP.

In buffer mode there is a minimum delay of 20us between the input changing and the output changing.

![](_page_37_Picture_0.jpeg)

# **B. Error Codes**

Error codes may be displayed by the CC320 or returned as a reply to an Ethernet message. These are shown as "Enn", where nn gives the number of the error. To cancel the error message, press "SEL".

EEPROM is the non-volatile memory used to save the configuration and Ethernet settings. If the EEPROM errors occur repeatedly, then the controller may need to be returned for repair.

![](_page_37_Picture_83.jpeg)

![](_page_37_Picture_84.jpeg)

![](_page_38_Picture_0.jpeg)

![](_page_39_Picture_0.jpeg)

# **Gardasoft LED Lighting Controllers**

The products available at the time of writing include the following. Other products are also available. See www.gardasoft.com for details of the current range.

## **PP500 Range**

- 2 output channels up to 10A each
- 2 digital inputs
- Front panel configuration

PP500 Lighting controller<br>PP520 Lighting controller

- Lighting controller with Ethernet control
- PP500F Lighting controller with fast pulsing<br>PP520F Lighting controller with Ethernet con
- Lighting controller with Ethernet control, fast pulsing

PP701 DIN Rail mounting clip for PP500 and PP500F ranges

## **PP420 Range**

• Same as the PP500 range but with 4 channels, no front panel

PP420 Lighting controller with Ethernet control<br>PP420F Lighting controller with Ethernet control.

Lighting controller with Ethernet control, fast pulsing

## **PP820 Range, PP860C Range**

- High current, high accuracy controller
- 8 output channels up to 20A each
- Pulses repeatable to 0.1 microseconds
- RS232 or Ethernet configuration

# **Machine Vision Timing Controller**

## **CC320 Controller**

- 8 digital inputs
- 8 digital outputs
- 1 or 2 wire Encoder input
- Very flexible operation
- Ethernet control
- Front panel configuration

PP703 DIN Rail mounting clip for CC320